#### **Par défaut VIMEO propose un règlement en dollars.**

**Si vous n'avez pas modifié vos préférences pour la devise dans votre compte VIMEO, la devise qui apparaitra sur la pag[e https://vimeo.com/ondemand/jesusnonduel](https://vimeo.com/ondemand/jesusnonduel) sera affichée en dollars.**

**Si régler en dollars ne vous pose pas problème, cliquez sur ce bouton (24,50 \$ = 20 €)**

**Sinon : Connectez-vous à votre compte Viméo (si vous n'en avez pas encore, créez-en un ic[i https://vimeo.com](https://vimeo.com/)** puis, après vous être connecté, modifiez vos préférences de devise dans Viméo sur cette page : **<https://vimeo.com/store/currency> et sélectionnez « EUR » puis cliquez sur SUBMIT.**

**Cliquez ensuite sur le lien donnant accès à la VOD : <https://vimeo.com/ondemand/jesusnonduel> et vous verrez à présent le prix s'afficher en euros. Cliquez sur le bouton « Tout acheter pour 20 € »**

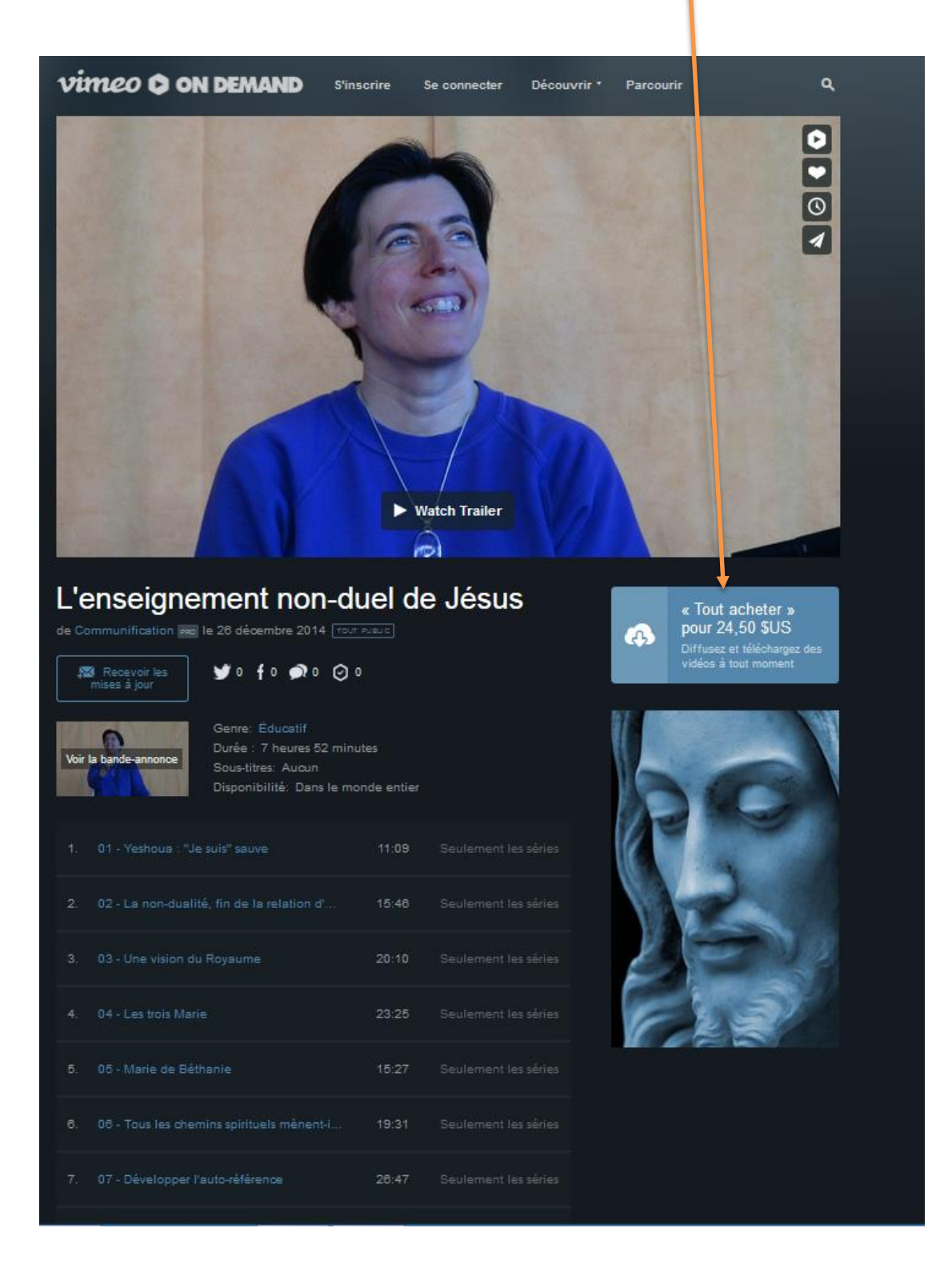

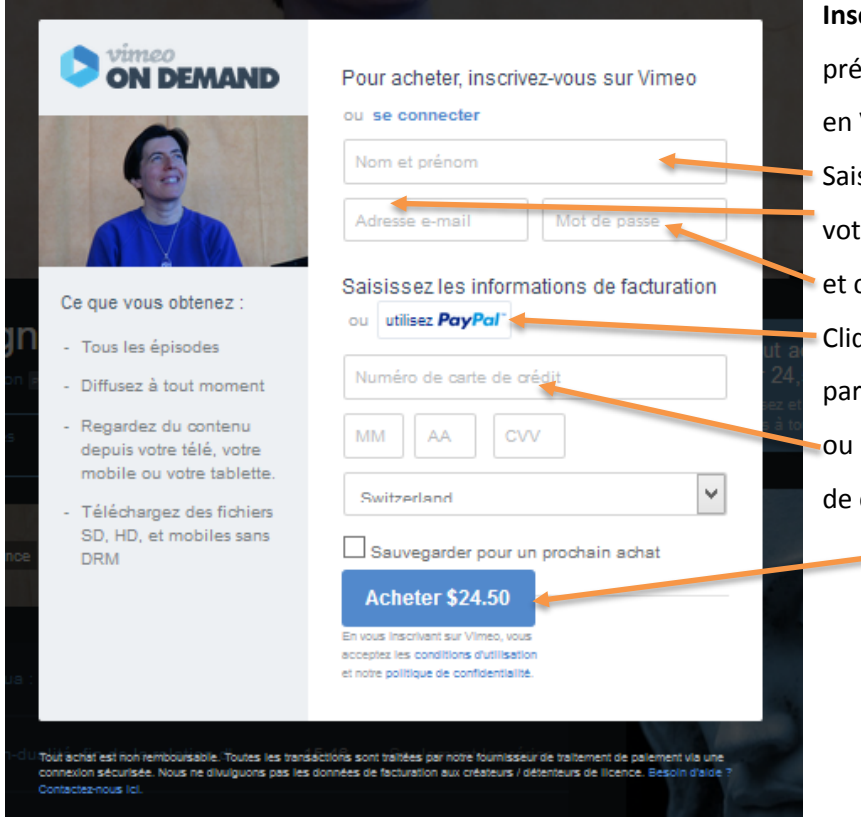

- **Inscrivez-vous sur Viméo** (c'est gratuit et le e-requis pour accéder aux vidéos qui sont VOD sur Viméo) sissez vos nom et prénom
- tre adresse de mail
- choisissez un mot de passe
- quez sur ce bouton si vous voulez payer Paypal
- saisissez les informations de votre carte crédit puis cliquez sur ce bouton

# Vous arrivez alors sur cette fenêtre

 $\overline{\phantom{a}}$ 

#### Cliquez sur Regarder

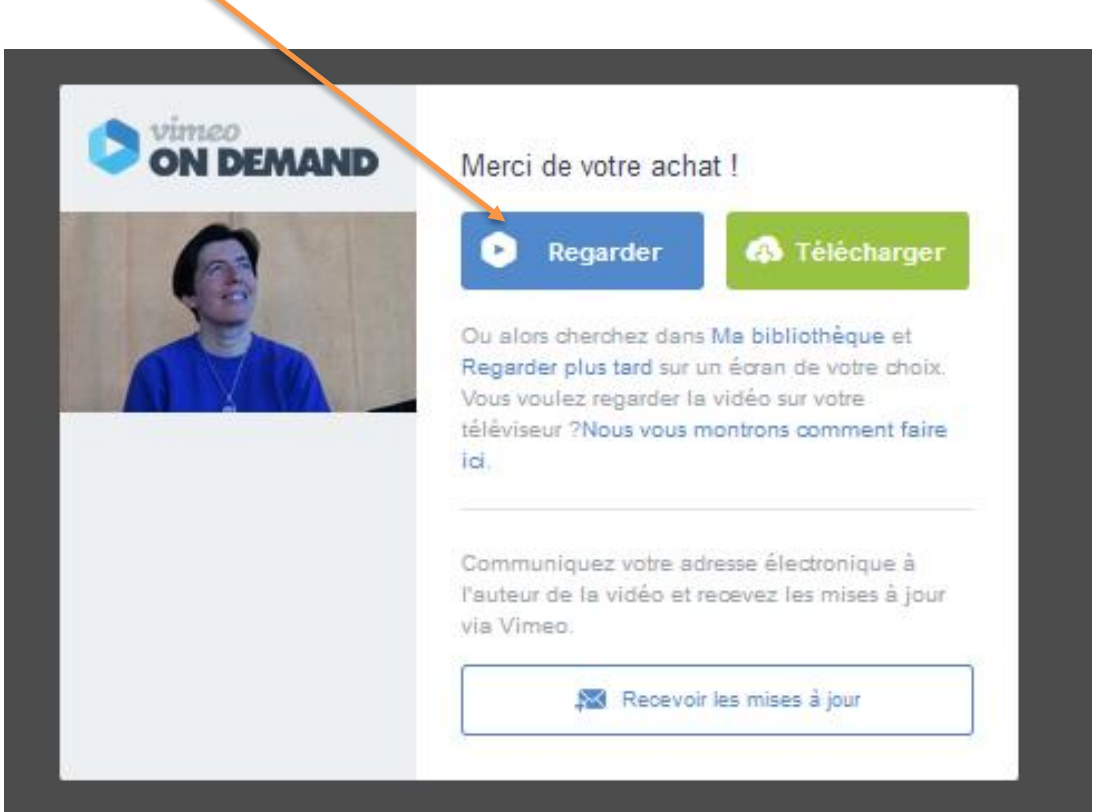

### La page suivante s'ouvre alors.

Si vous cliquez sur l**'hexagone bleu**, vous visionnez la vidéo en ligne.

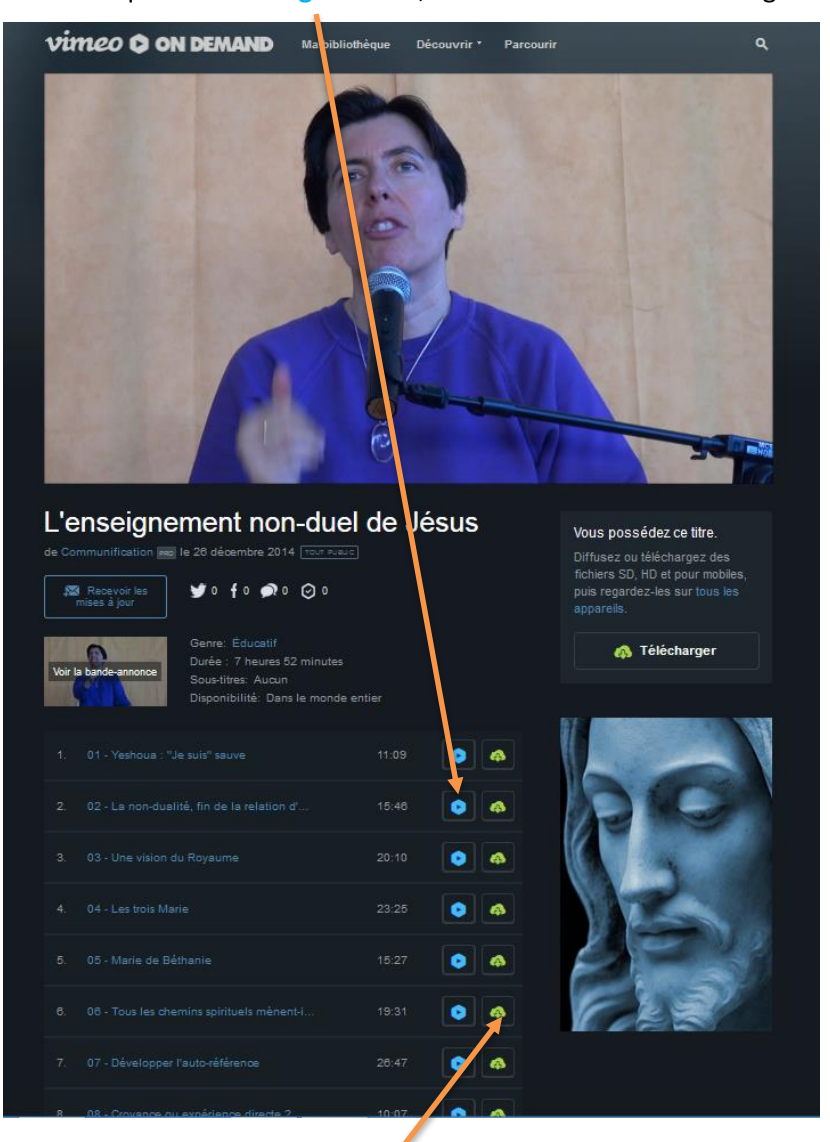

Si vous cliquez sur le nuage vert, une fenêtre s'ouvre pour le téléchargement : vous pouvez choisir en quelle résolution vous souhaitez télécharger la vidéo en cliquant sur la petite flèche

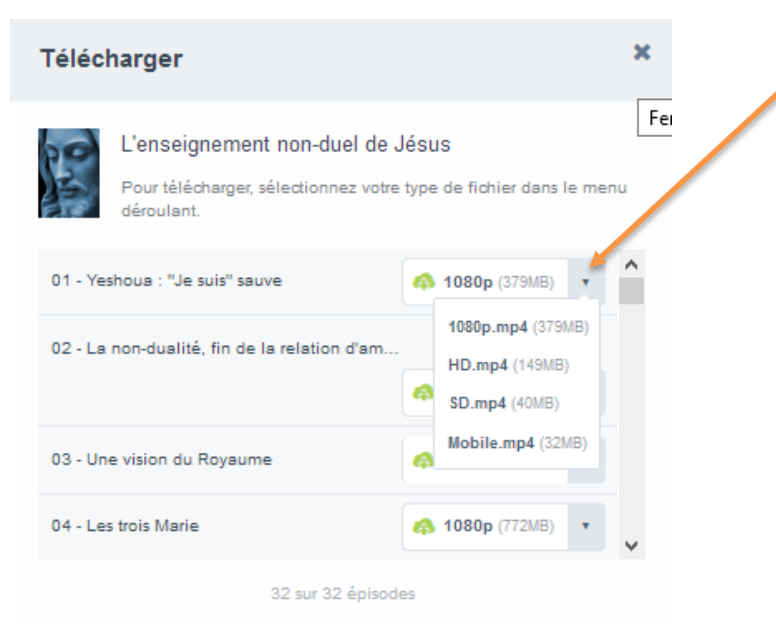

Par ailleurs, vous recevrez un mail de Viméo vous confirmant votre achat et vous donnant le lien pour y accéder

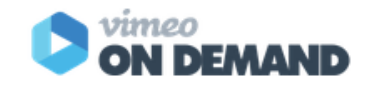

**Bonjour** 

Merci de votre achat!

À chaque fois que vous louez ou achetez un titre sur Vimeo On Demand, vous soutenez directement la ou les personne(s) qui l'ont créé. Merci de nous aider à répandre des ondes positives dans le monde entier !

## Voici le reçu de votre achat du (26 déc. 2014)

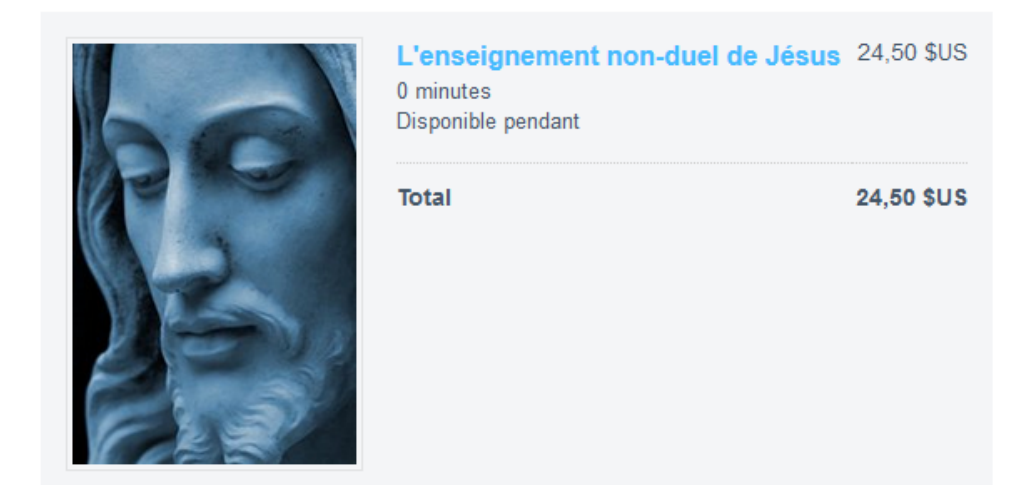

**Regarder** 

Trouvez ce titre dans votre bibliothèque en vous connectant sur http://vimeo.com /ondemand ou dans votre liste Regarder plus tard sur votre téléviseur connecté.

Des questions ? Veuillez répondre à ce message, un membre de l'équipe d'assistance de Vimeo vous contactera dans les plus brefs délais

Si vous cliquez sur le bouton **Regarder**, il vous faudra vous connecter sur Viméo avec votre adresse de mail et votre mot de passe pour accéder à la page concernée.

Bon visionnnage !

Si vous rencontrez des soucis, n'hésitez pas à contacter notre secrétariat : [secretariat@communification.eu](mailto:secretariat@communification.eu)